# BÖLÜM 6 ÇİZİMLERİ ORGANİZE ETMEK

#### **Katmanlar**

Katman, şeffaf çizim kâğıdı (asetat) olarak düşünülebilir. Şeffaf kâğıtlar üzerine çizilen çizimler üst üste konduğunda tüm çizimler görüldüğü gibi çeşitli katmanlarda bulunan çizimler de hep birlikte görülebilir.

Her katmandaki nesneler, ayrı renklerde, ayrı çizgi tiplerinde ve çizgi ağırlıklarında olabilir. Şeffaf kâğıtlardan arzu edilenler çekilerek (off) arzu edilen resim bölümüne bakılabilir veya yazıcıdan da alınabilir.

İstenildiği kadar katman oluşturulabilir. Çizim sınırları, koordinat sistemi, Zoom ve Pan i şlemleri bütün katmanları otomatik olarak uygulanır. Katmanlara onu hatırlatacak isim verilmesi uygun olur. Katman isimlerinin uzunluğu, 255 karaktere kadar olabilir.

### **Layer (Katman)**

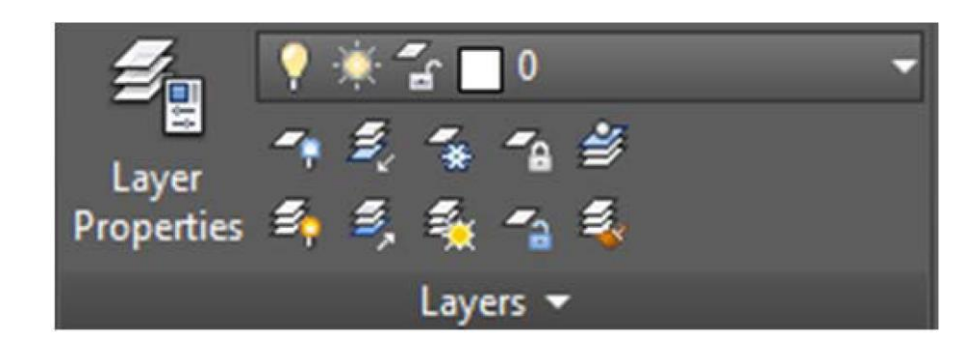

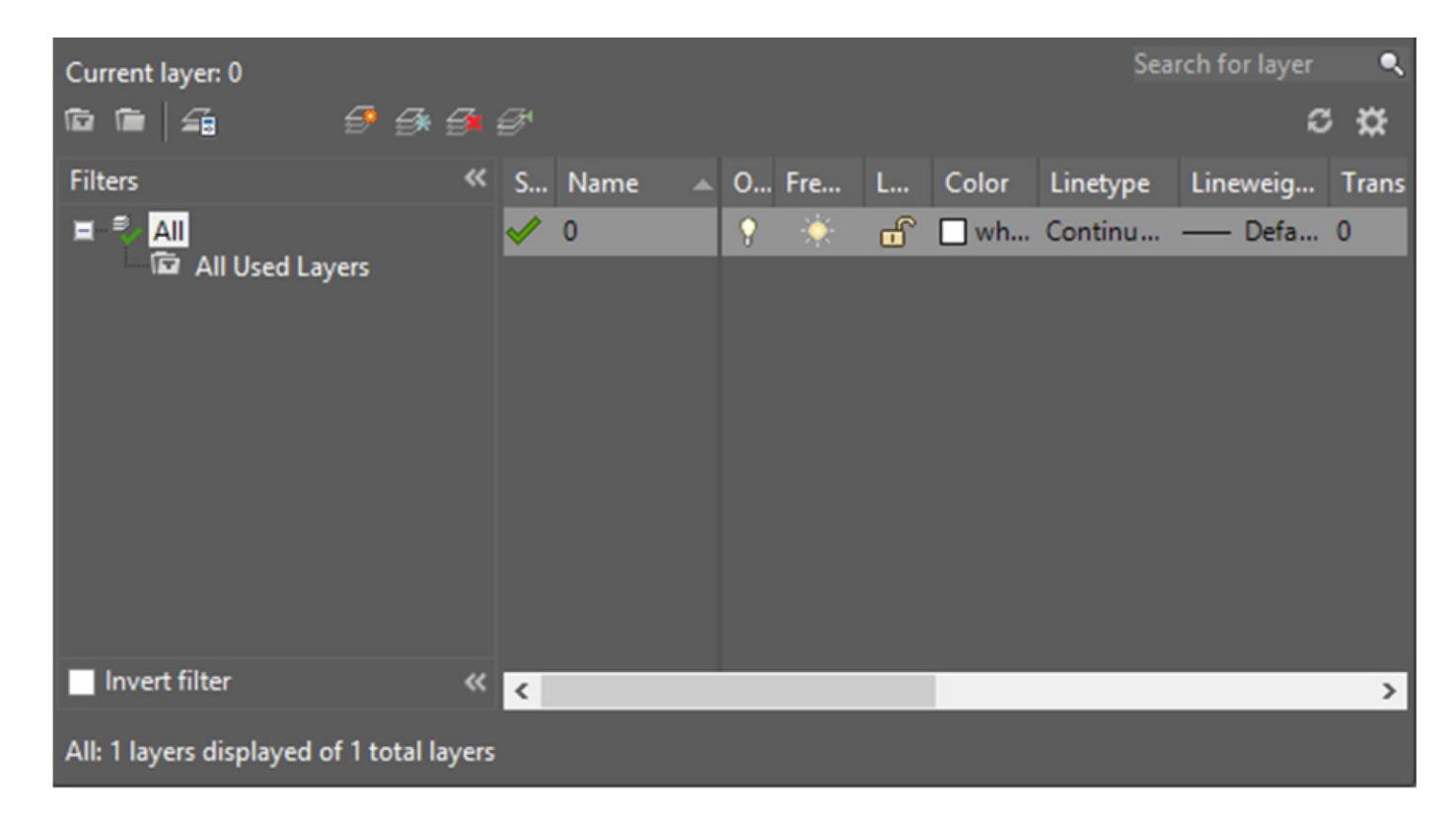

#### **Yeni Bir Layer Oluşturmak**

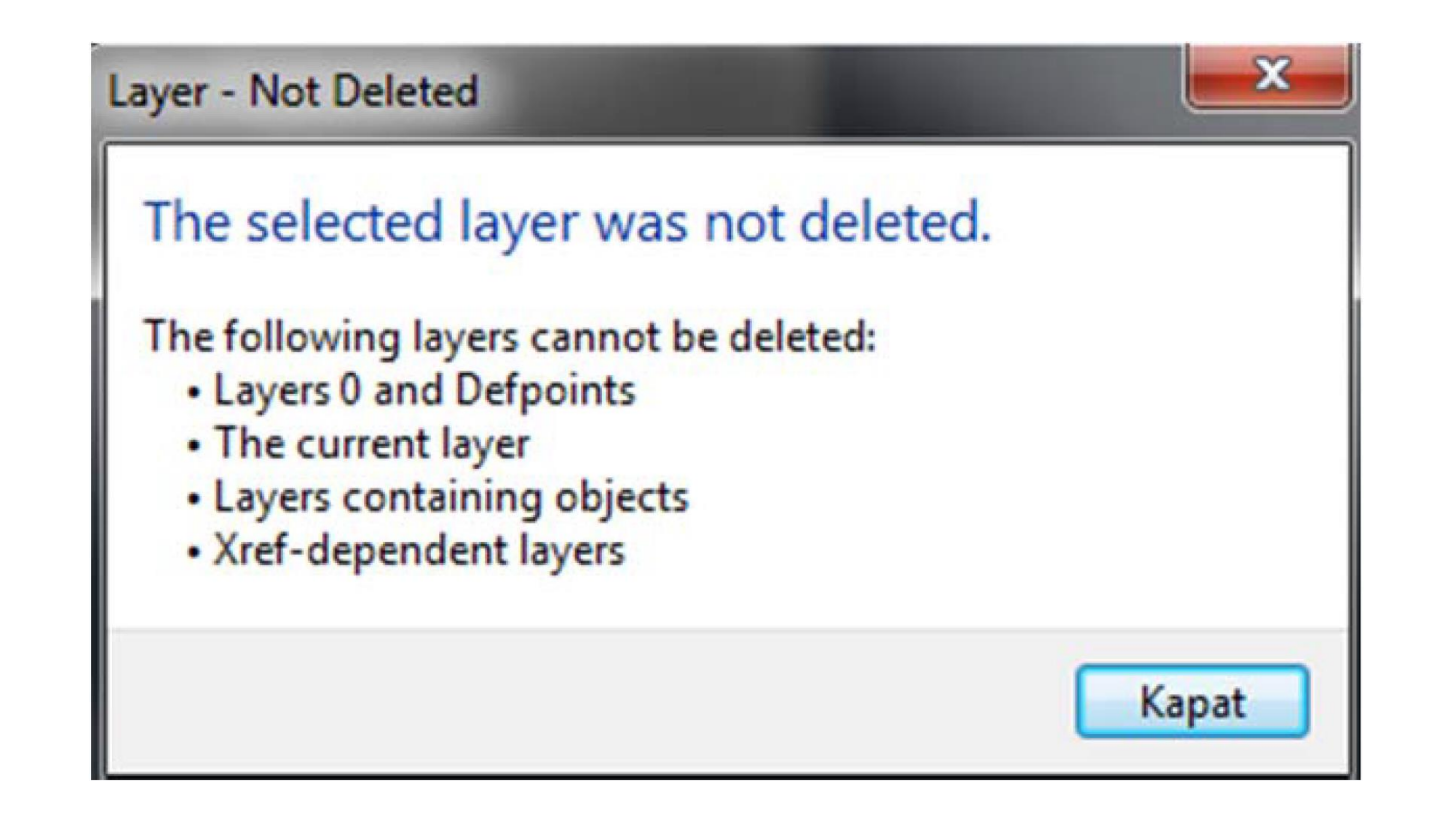

#### **Katman Ayarları**

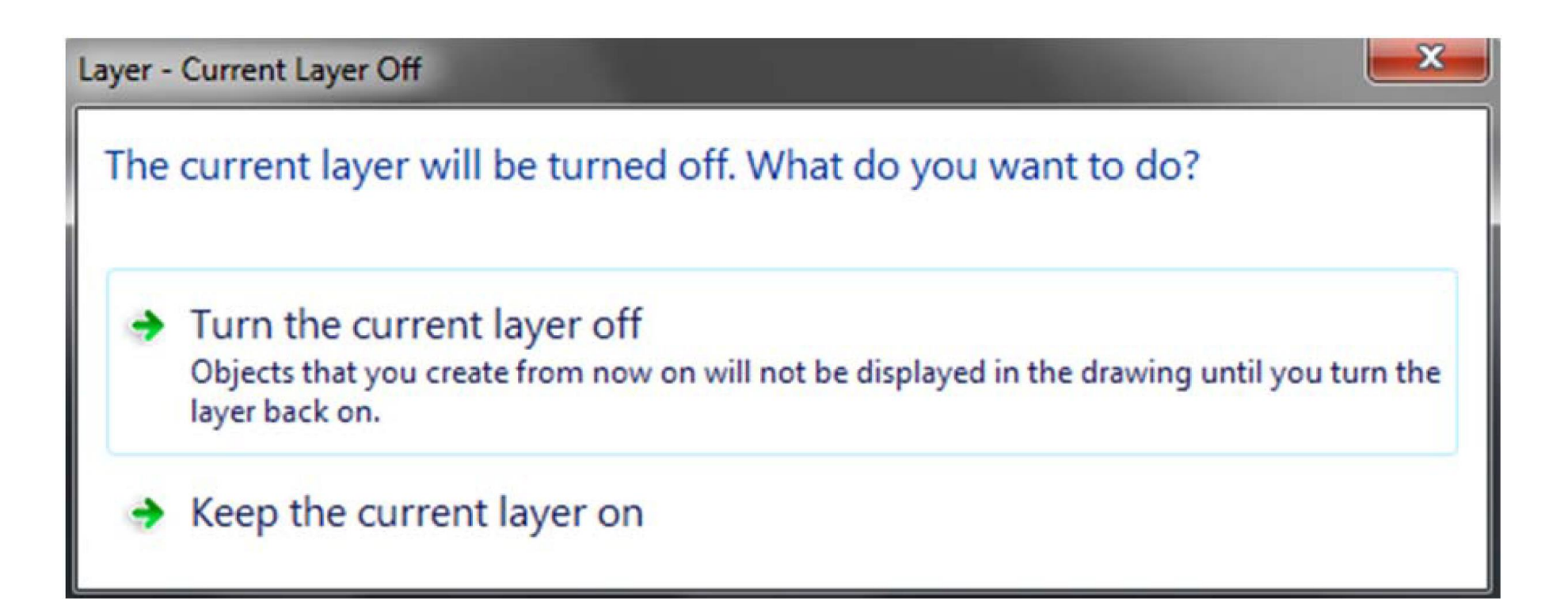

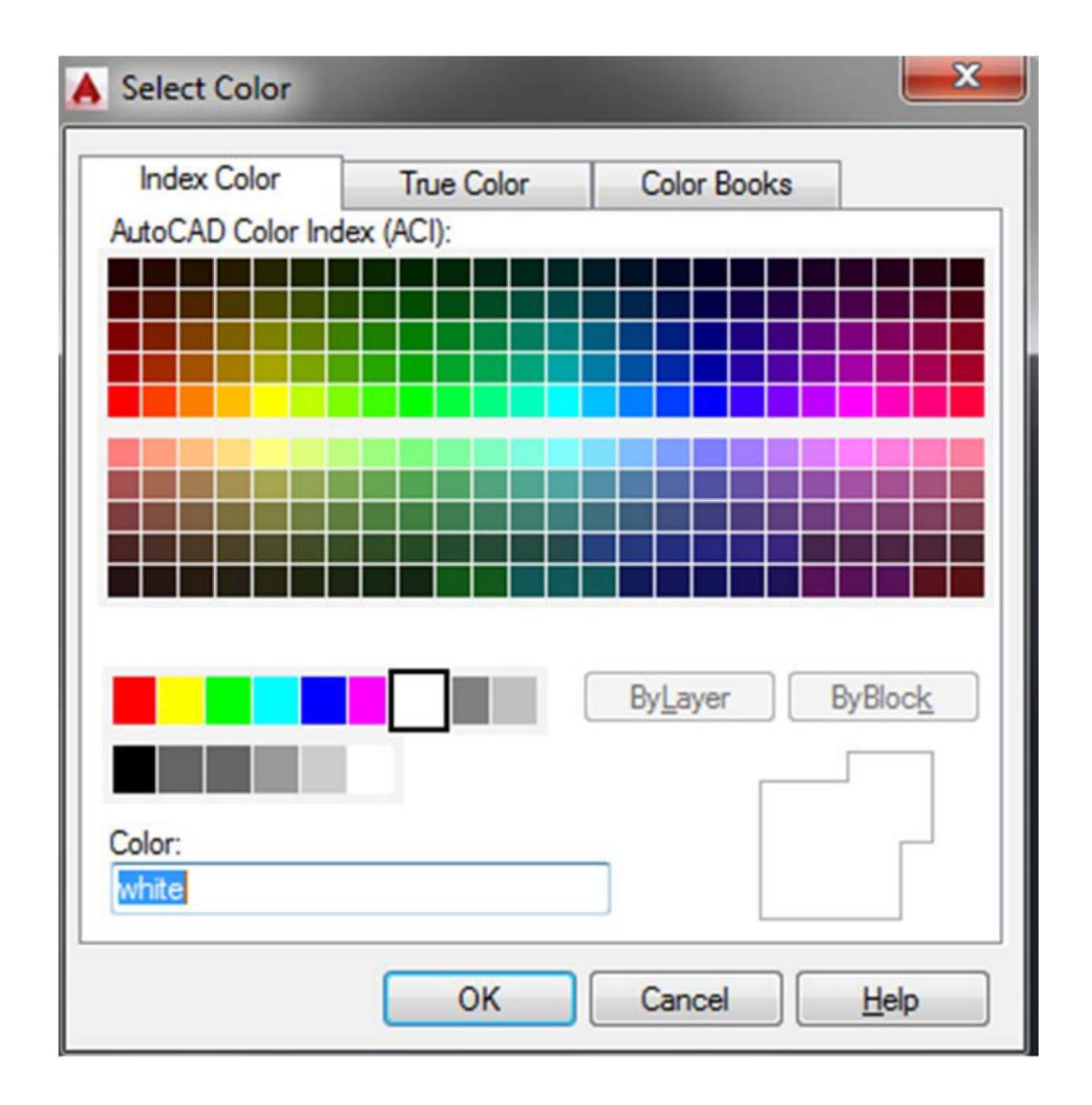

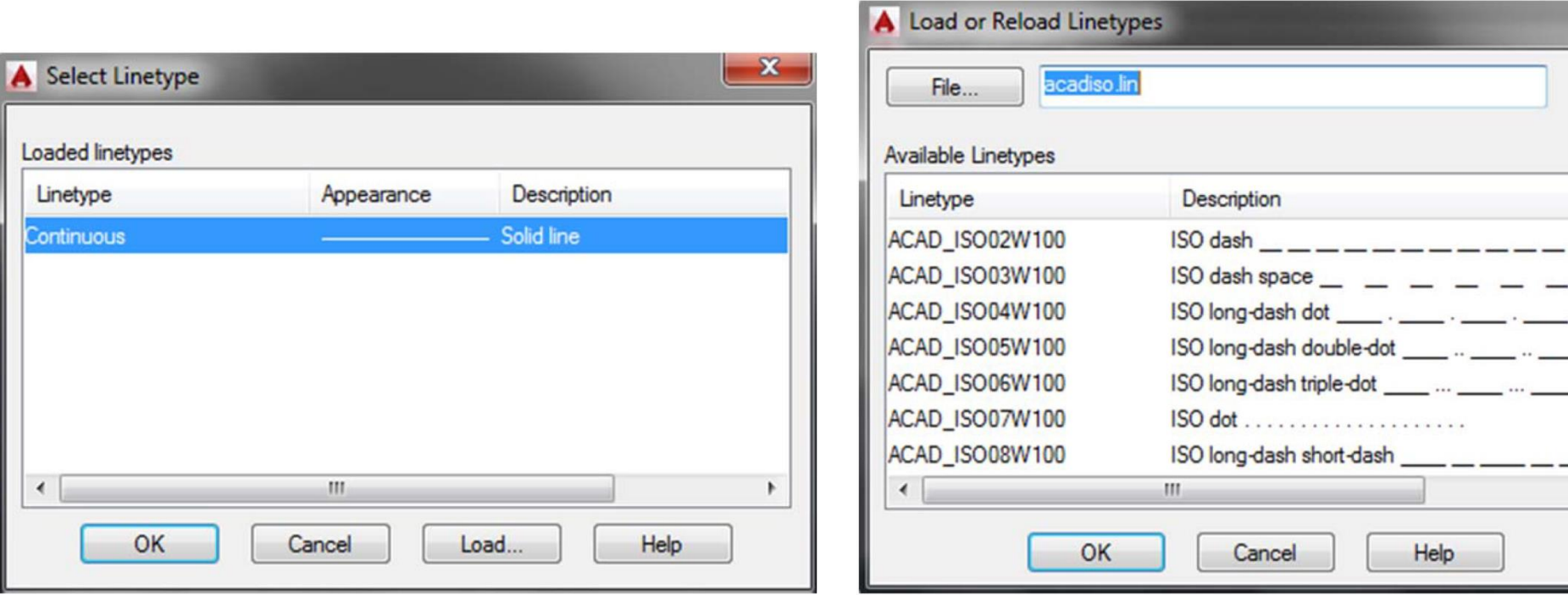

 $\mathbf{x}$ 

 $\blacktriangle$ 

 $\,$  +  $\,$ 

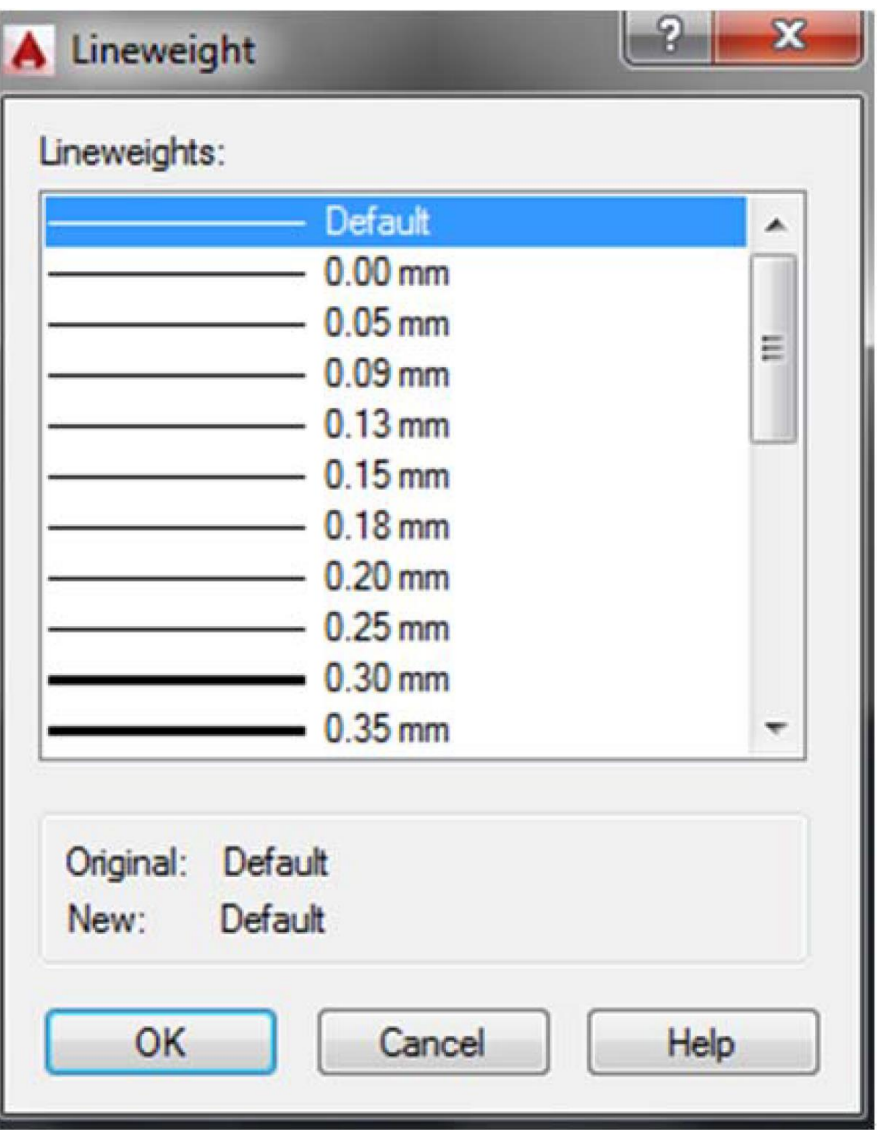

# **Ltscale (Çizgi Tipi Ölçek Faktörü)**

Ltscale çizgi tipi ölçek faktörünü ayarlar.

Komut satırı: ltscale

Çizgi tipi ölçek faktörünün değiştirilmesi, çizimin yeniden türetilmesine sebep olur.

Bir çizimde çizgi çeşitlerinin kullanımı, nesne yapılmadan önce görünüşlerin yorumu ve son tasarım açısından çok önemlidir. Bazen çizgi çeşitleri çok uzun görünür; diğer durumlarda uygun katman ve çizgi çeşidini gösterecek nesne üzerinde List komutu kullanılsa bile çizgi çeşidi görülmez. Ltscale komutu, bir çizim içinde yüklenmiş tüm çizgi çeşitlerinin büyüklüğünü tanımlamak için kullanılır. Varsayılan (yokluk durumu) olarak tüm çizgi çeşitleri 1.00'lık bir ölçek faktörüne atanırlar.

#### **Layers Panelinden Biçimlendirme**

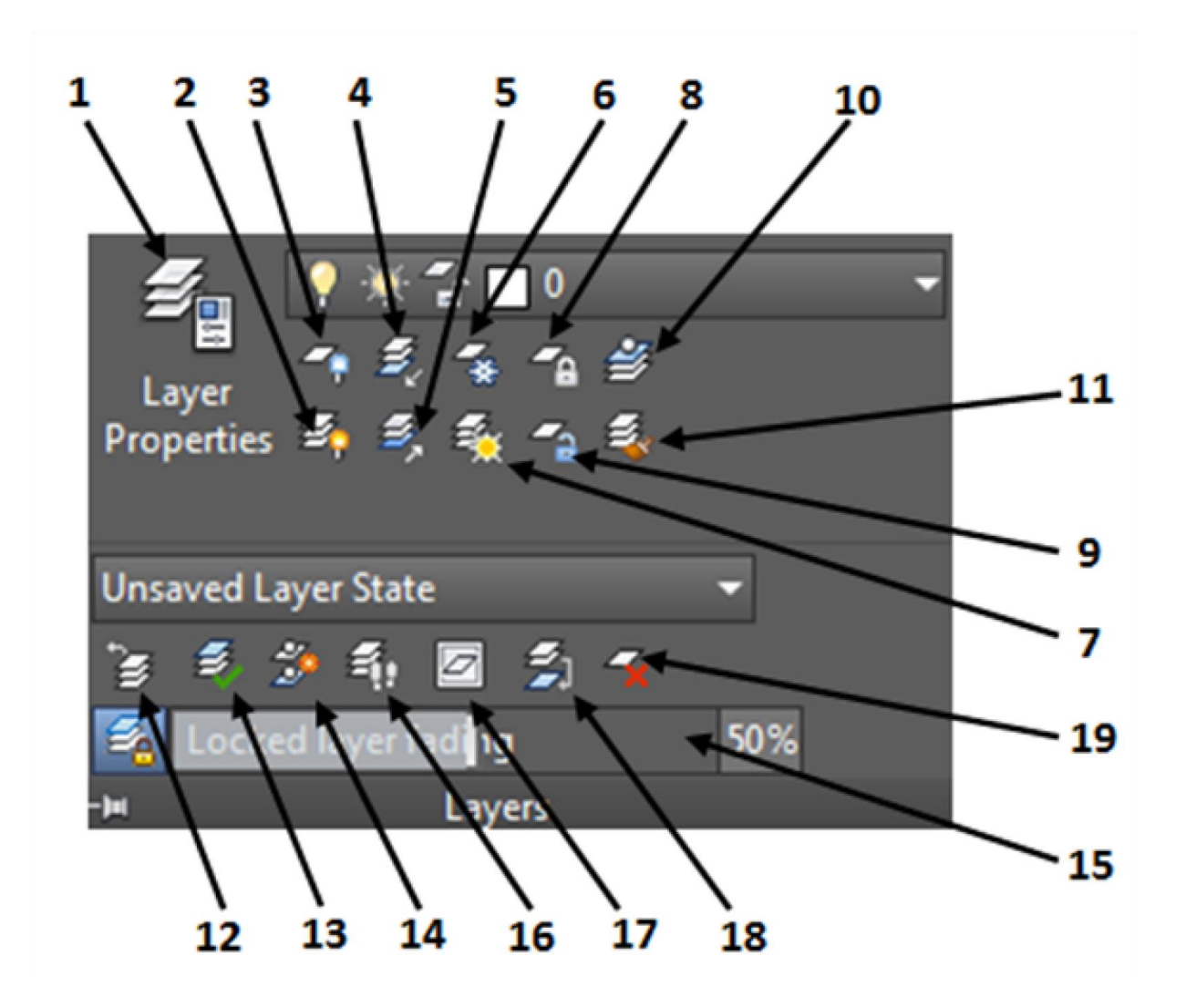

## **Nesne Özellikleri**

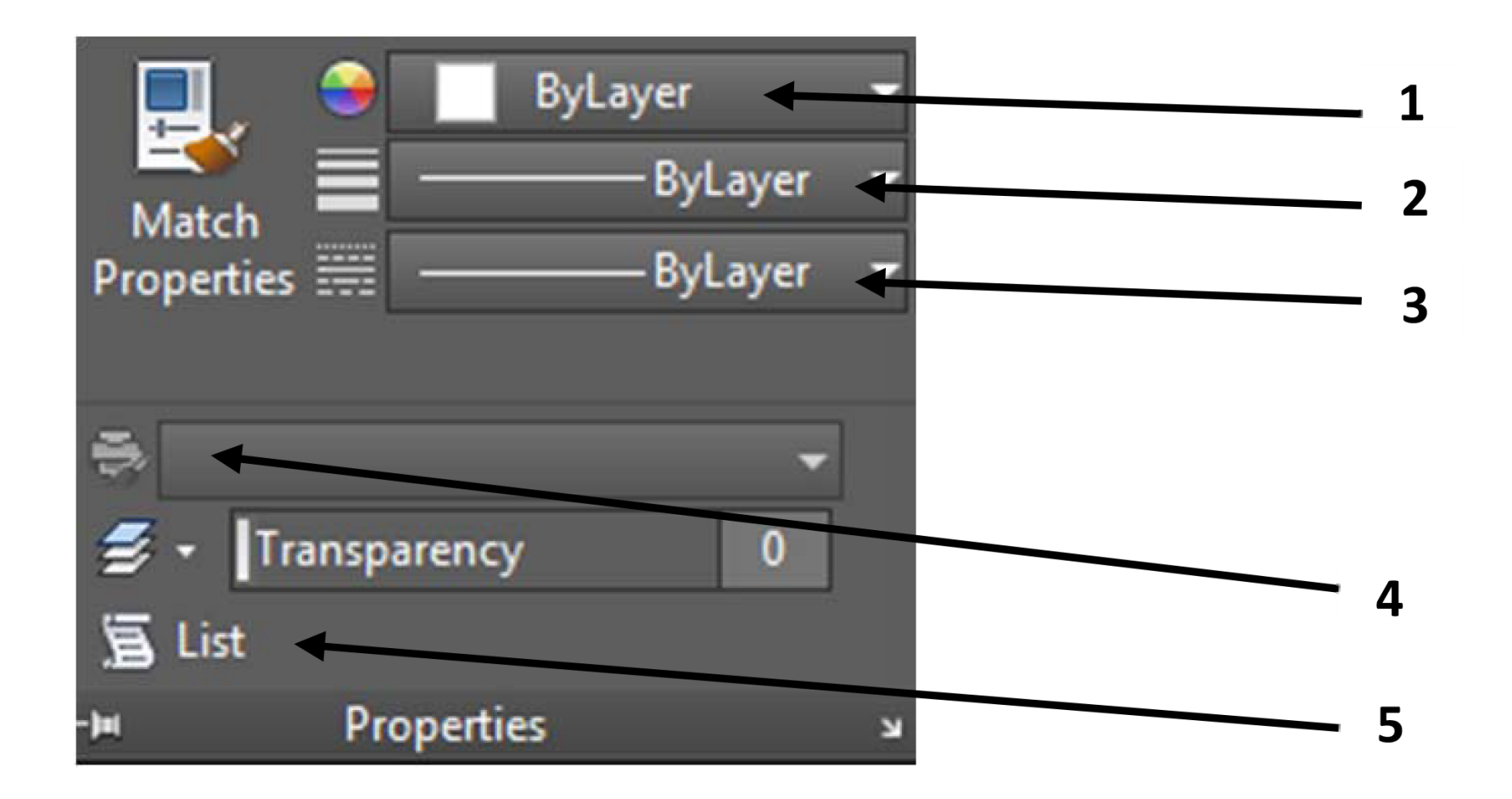